## Použití 1/4 hodinových maxim pro výpočet v programu FVE

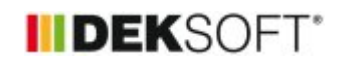

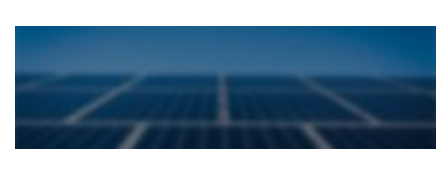

## 19. 12. 2017 | Autor: Ing. Jan Stašek

Program FVE provádí výpočet produkce fotovoltaické elektrárny s krokem 10 minut. Je tedy možné pro výpočet použít i detailnější zadání profilu spotřeby elektrické energie než hodinové. Velmi často se setkáváme s dotazem na využití měřených 1/4 hodinových maxim. V tomto článku si ukážeme postup, jak jednoduše vložit měřená 1/4 hodinová maxima do zadání.

## **Aktualizace 5.1.2018 - článek a vzorový soubor byl aktualizován pro eliminaci problémů s používáním desetinné čárky / tečky.**

Vložení profilu spotřeby elektrické energie s menším krokem než hodina umožňuje volba "Soubor CSV". Pro vytvoření CSV souboru v tomto případě využijeme vzorový soubor v programu Excel, který je ke stažení [zde](https://deksoft.eu/data/files/cms_documents/36.xlsx).

V souboru je potřeba vyplnit oranžově zvýrazněné buňky. Zbylé buňky jsou automaticky dopočítány. Vyplněný excel může vypadat následujícím způsobem.

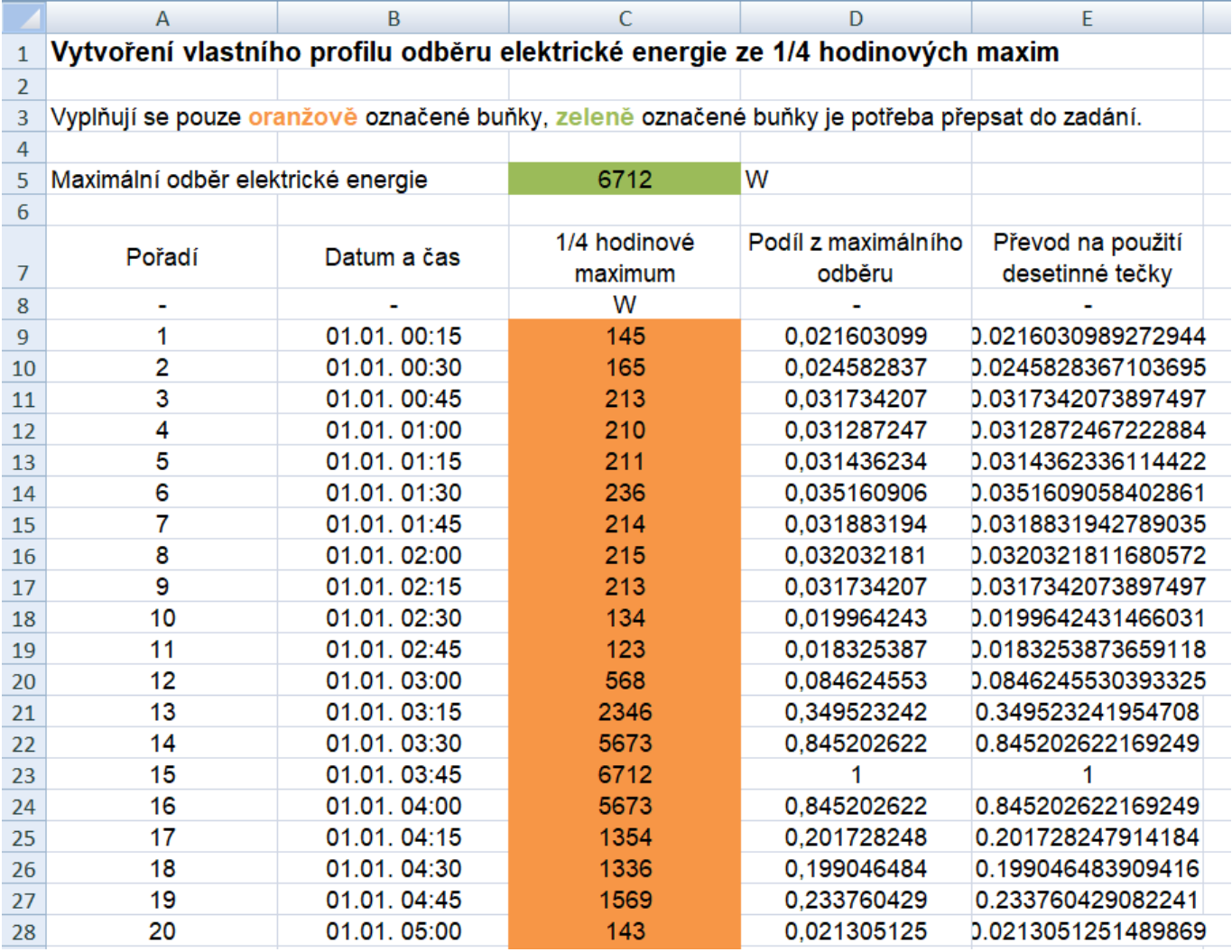

Připravený soubor je zapotřebí uložit jako soubor CSV pomocí příkazu Uložit jako > CSV (oddělený středníkem). Takto připravený soubor lze již nahrát do programu FVE.

Při zadání vlastního profilu spotřeby elektrické energie zadáme do položky Maximální hodinový odběr elektrické energie hodnotu ze zeleného pole v Excelu. Nastavení dalších parametrů při použití vzorového Excelu je znázorněno na následujícím obrázku.

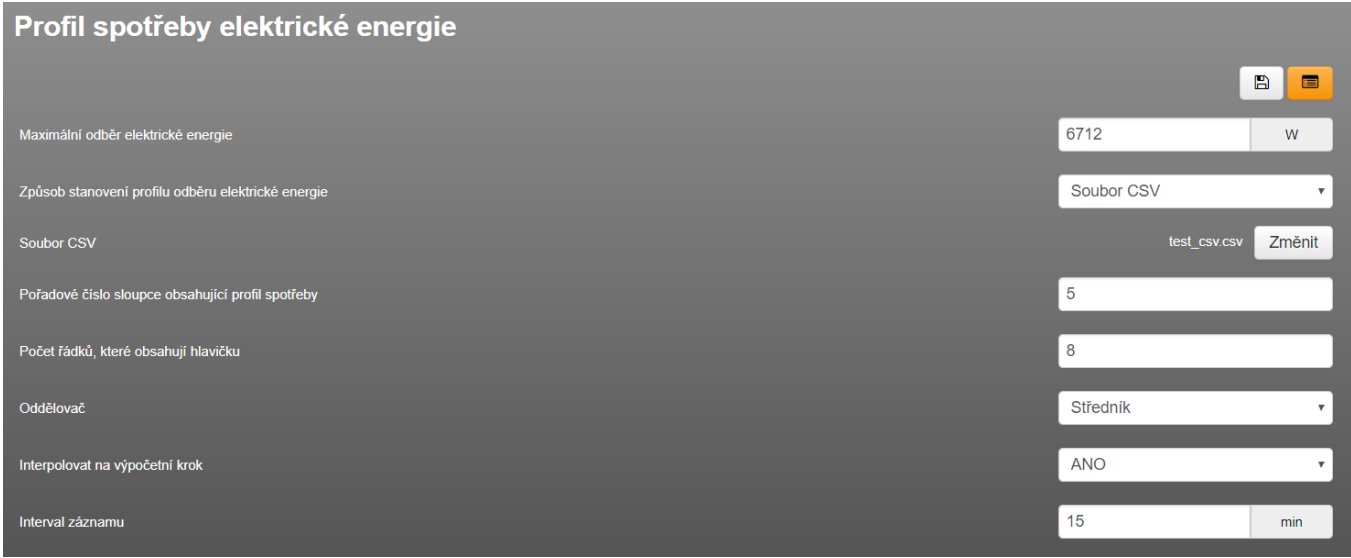

Další zadání v programu FVE již probíhá standardním způsobem.

<https://deksoft.eu/technicke-forum/technicka-knihovna/story-88>